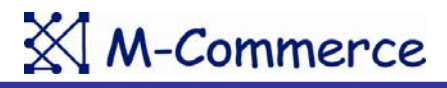

MCM-13-003

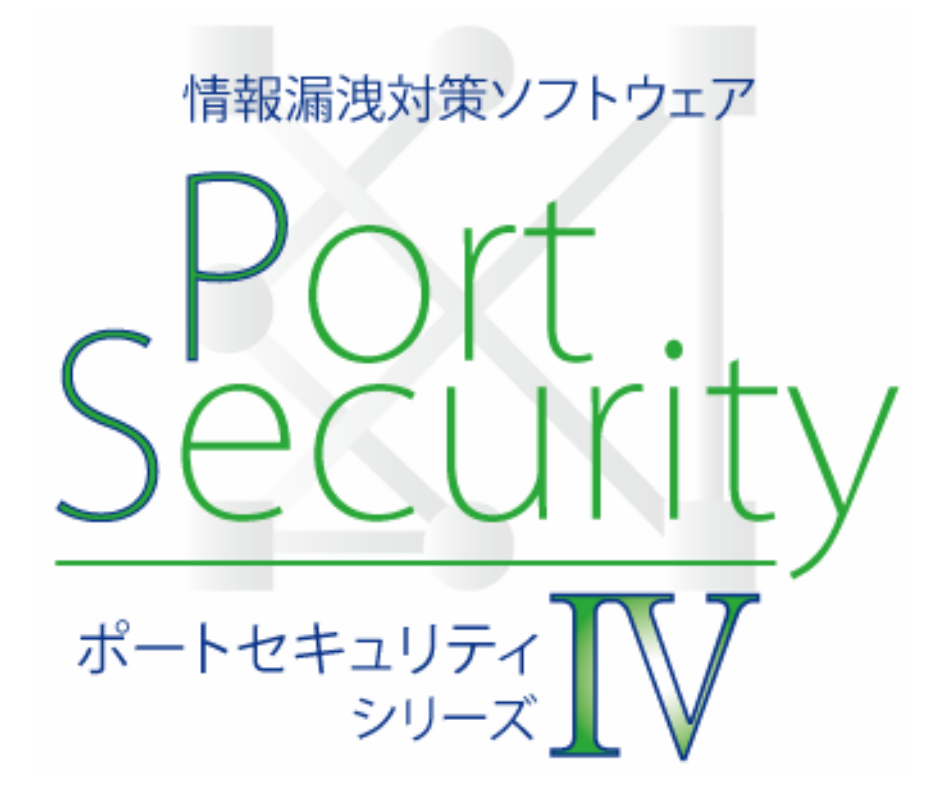

ご紹介資料

エムコマース株式会社

## 電子データを取巻く環境と脅威

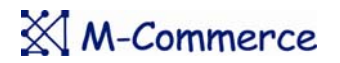

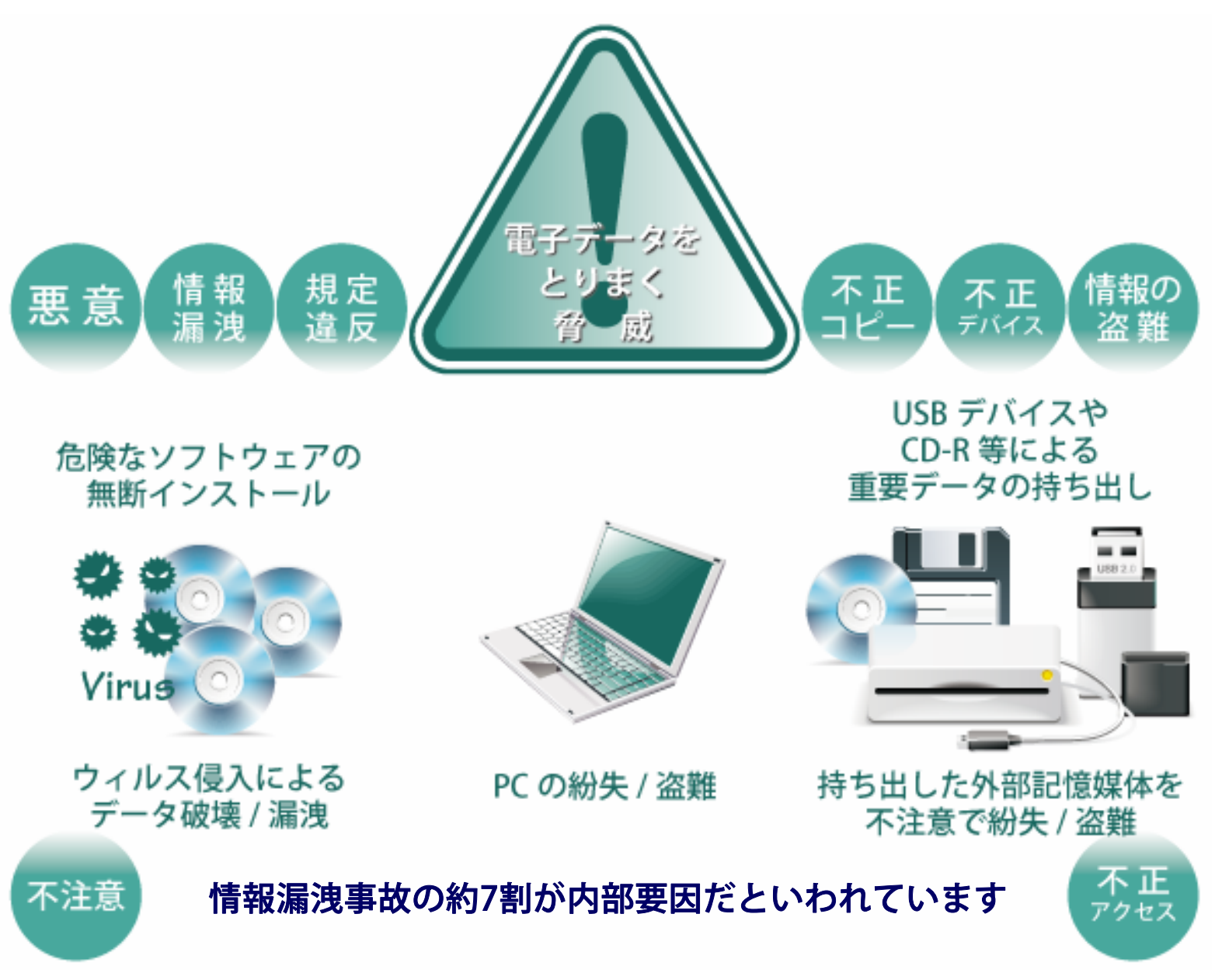

 $\times$  M-Commerce

ポートセキュリティ シリーズⅣは、使用(装着)が許可されていないUSBデバイスが PCに接続された際に瞬時にマシンロック等の保護動作を実行。

強制的に作業を中断させることで、不正なUSBデバイスや内蔵デバイス(CD-RW等) を使った重要データの流出を未然に防ぎます。

また、管理者が認知しない不要なソフトウェアのインストールや、USBワームによる ウィルス侵入の脅威からPCを保護します。

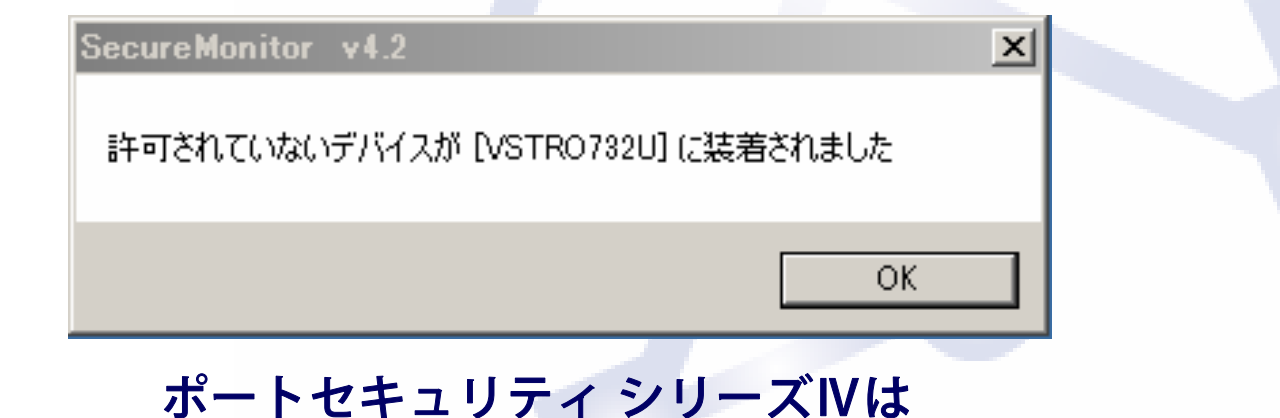

不正なUSBデバイスや内蔵デバイスの使用を制御するソフトウェアです

# ポートセキュリティシリーズⅣが導入されている環境では

 $\mathbb{X}$  M-Commerce

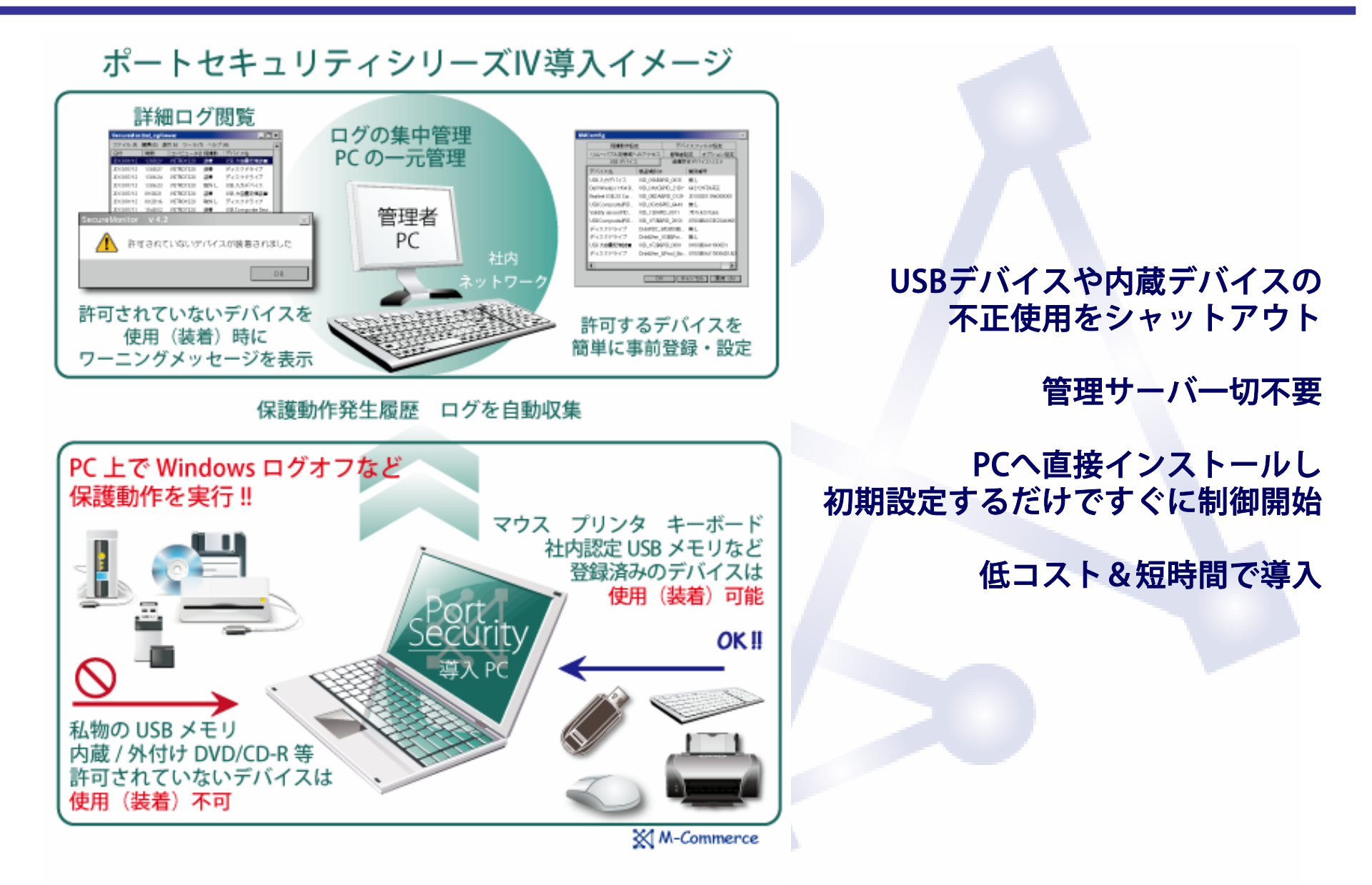

## ■ 不正なUSBデバイスや内蔵デバイスの使用をシャットアウト

USBデバイスの使用(装着)制御に加え、内蔵のCD、DVD、FD、Windowsポータルデバイスへ の書込み禁止や使用禁止設定が可能です。

## ■ Windows8にいち早く対応!64ビット版にも対応し最新の環境で運用可

ネットワーク上にWindows XP、7、8のPCが混在している場合でも、全てのPCに運用が可能です。

### **msi形式のインストーラに対応**

導入の規模やネットワークに応じて、インストール方法を選択できます。クライアントPCへ直接 インストールや、ネットワーク配信ツールを利用してリモートインストールやサイレントインス トールが可能です。

#### 使用許可デバイスは機器を接続してワンクリックでホワイトリストに登録

USBデバイスは、機器個体で持っているデバイスインスタンス(ベンダーID、プロダクトIDおよ びシリアル番号)が自動取得され、ワンクリックでホワイトリストに登録されます。また、ひと つのUSBポートに対して複数のUSB機器を登録できるため、柔軟な運用形態に対応します。デバ イスインスタンス全てを識別するので、同一製品であっても個別にアクセス制御が可能です。

### ■ USBデバイスをクラスで分類、フィルタ設定

使用許可デバイスをクラス毎(ヒューマンインターフェースデバイスクラス、大容量ストレージ クラス、プリンタクラスなど)に、チェック方式で簡単に設定できるオプション機能を持ってい ます。

### ■ 設定情報エクスポート・インポート機能

設定ファイル(ホワイトリストや保護動作設定など設定情報)のエクスポートとインポートが可 能。この機能により、簡単に複数のPCに複製設定する事ができます。

#### ■ 運用環境に応じて保護動作を選択

イベント発生時の保護動作は、Windowsのログオフ、シャットダウン、再起動、電源オフ、マシ ンロック、無視の6つから選択できます。強制的に作業を中断させることで不正なUSBデバイスを 使った重要データの流出を未然に防ぎます。

#### ■ 遠隔地にあるPCへの設定も可能

1台のPCで作成したホワイトリストとセキュリティ設定をActive Directoryのグループポリシーで 複数の端末へ配信できます。また、お客様ごとの遠隔操作ツールを利用したリモートPCへの設定 も可能です。運用管理負荷がさらに低減、TCO削減を実現します。

#### 保護動作の発生履歴を記録、サーバPC上で集中管理可能

許可されていないUSBデバイスの不正使用により、PC上で保護動作が実行された際には、ワーニ ングメッセージを表示すると共に、発生日時、対象PC、保護動作種別、対象デバイス、デバイス インスタンスの情報をロギングし、保護動作の発生ログとして記録・管理することが可能です。 ログファイルの保存先にはクライアントPC又はネットワーク内の管理端末を指定でき、複数PCの ログを集中・一元管理できます。

また、このログ一覧からホワイトリストの自動生成も可能です。

## 設定ユーティリティの使用制限(管理者機能)

ポートセキュリティの設定変更を特定の管理者のみ許可する事ができます。ローカルの管理者権 限でPCを利用している環境で使用者による不正な設定変更を防ぐ事ができます。

## ■ 使用許可デバイスの利用状況をリアルタイムで監視(資産管理)

情報セキュリティマネジメントに関する認証制度である「ISMS適合性評価制度(ISO27001: 2005)」や「プライバシーマーク」などの導入·取得を行っている各企業では、内部におけるIT統 制への対応が強く要望されるため、使用が認められているUSBデバイス等の使用履歴を取得し、 所定の場所で正しく使用されているかモニタリングする事で、自社のIT資産の利用状況の正確な 把握が可能です。

ポートセキュリティシリーズⅣ 導入イメージ①

## $\boxtimes$  M-Commerce

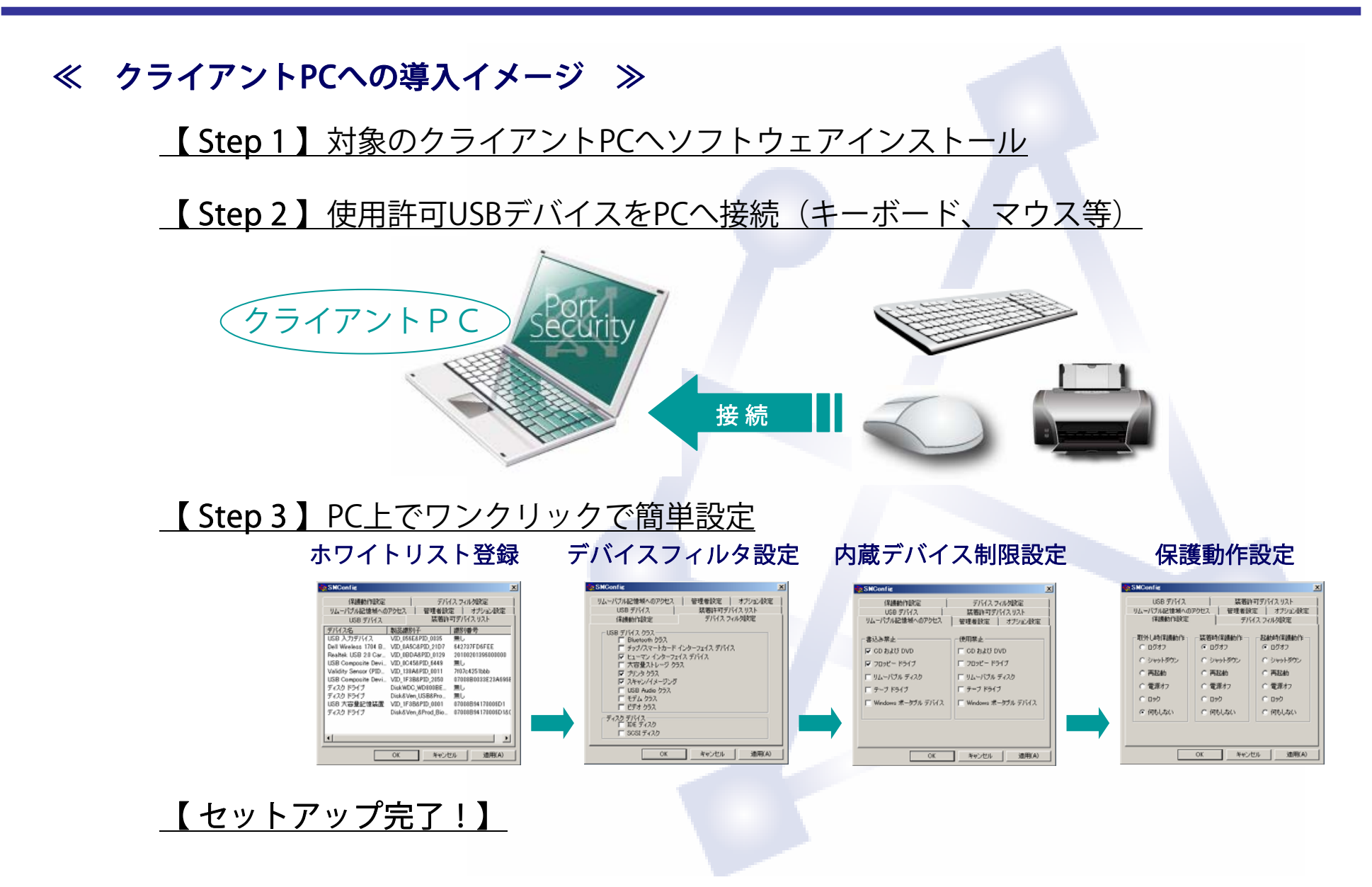

ポートセキュリティシリーズⅣ 導入イメージ②

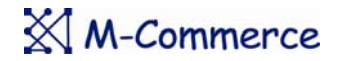

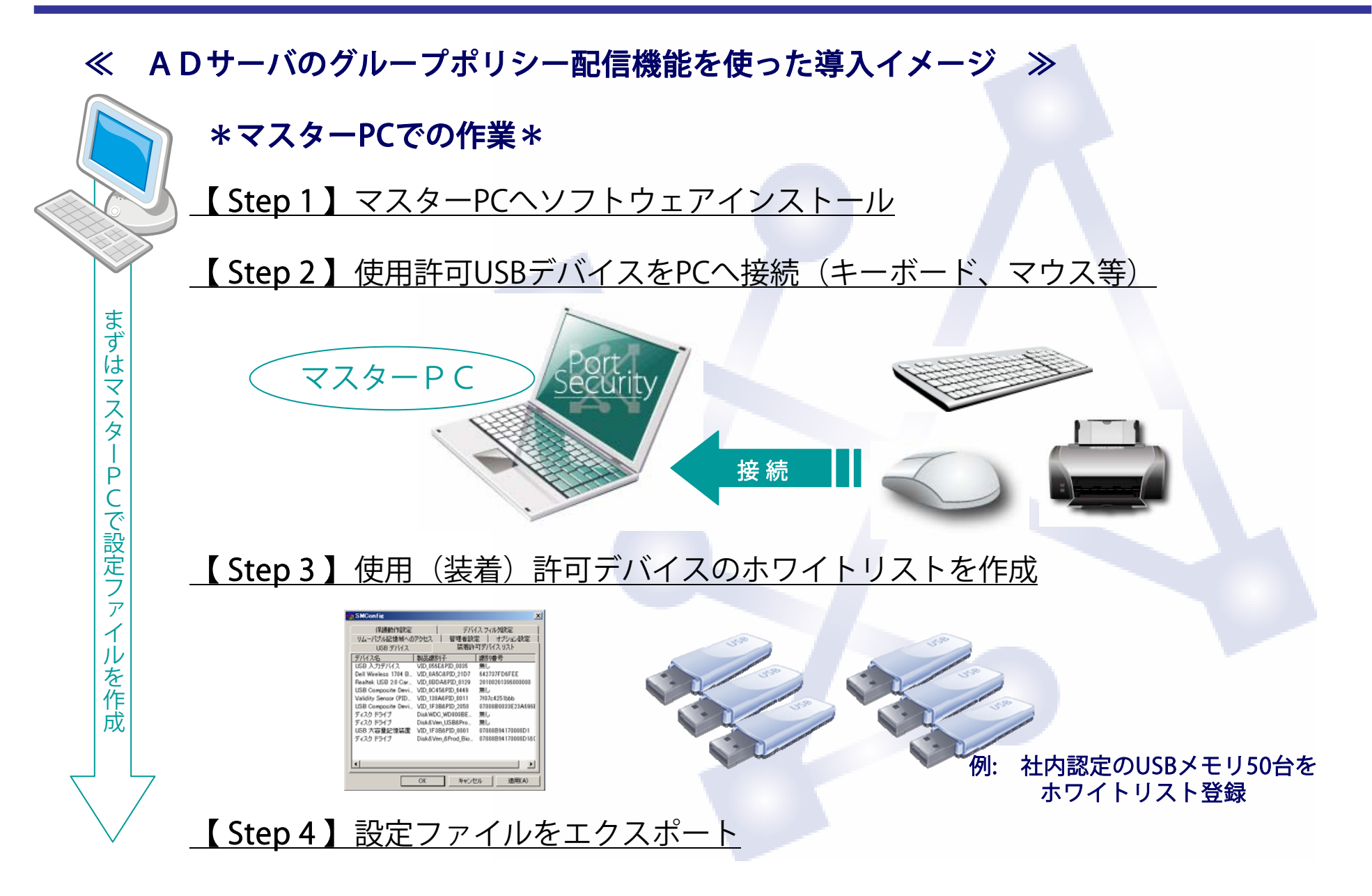

ポートセキュリティシリーズⅣ 導入イメージ②

## $\boxtimes$  M-Commerce

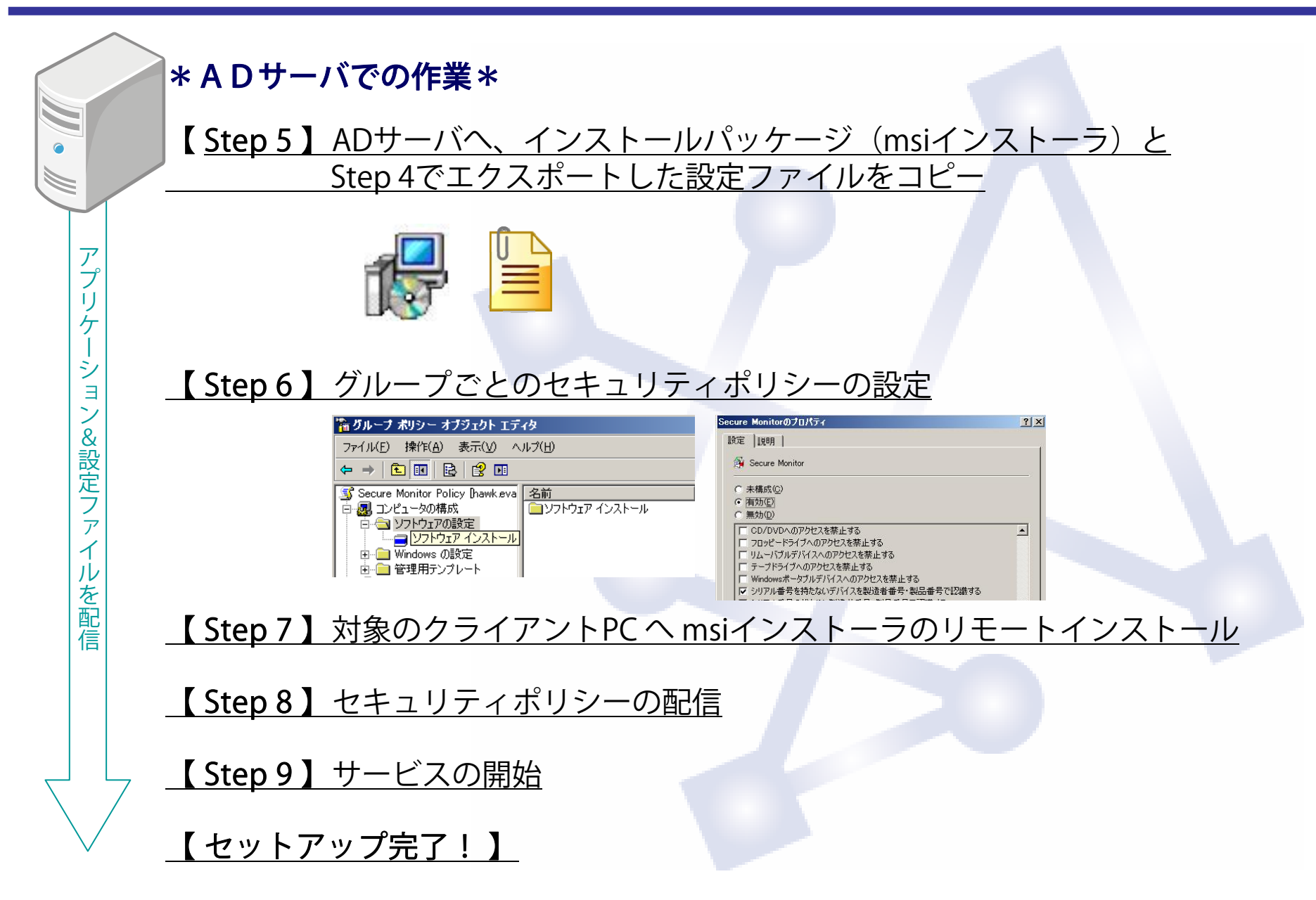

デバイスフィルタ設定

管理者設定 オプション設定 装着許可デバイスリスト

 $\vert x \vert$ 

## 使用許可デバイスのホワイトリスト登録

使用許可するUSBデバイスをPCへ装着し「適用」する ことでホワイトリストに登録されます。 デバイスインスタンス(ベンダーID、プロダクトID、 シリアル番号)による固体識別が可能で、運用方針に 適した制限設定を実現します。

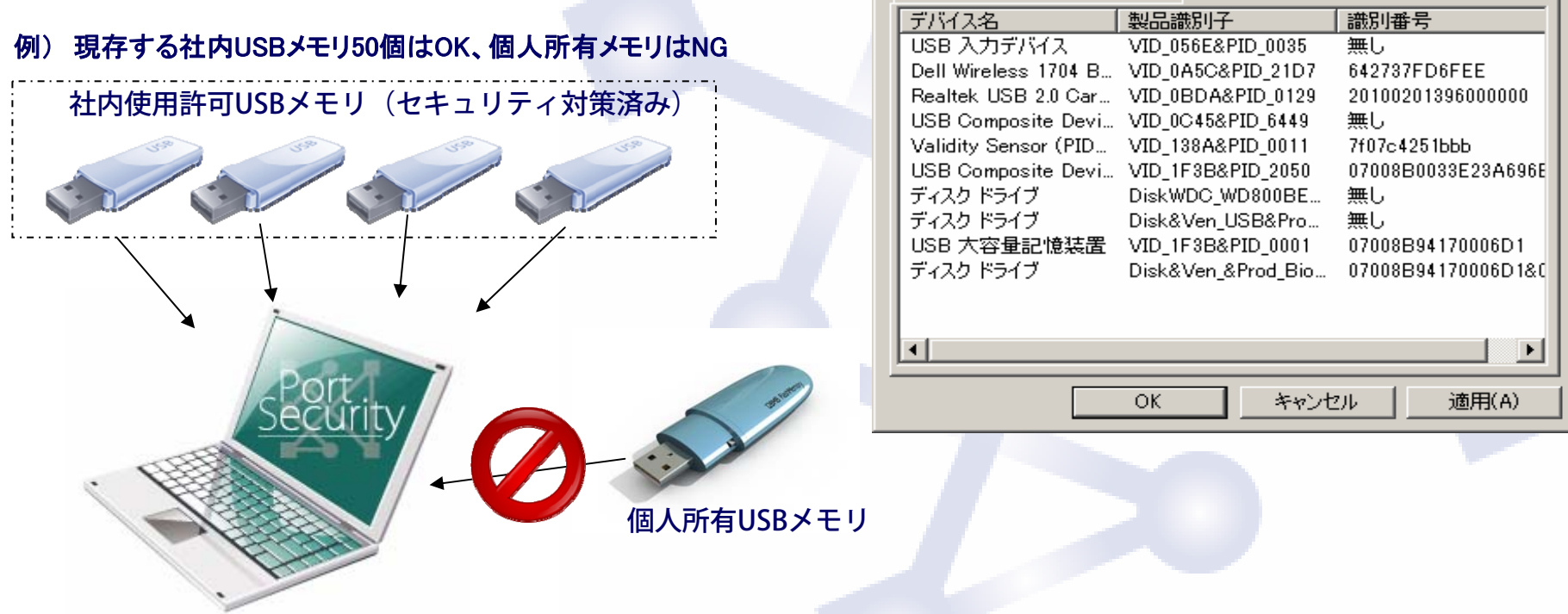

SMConfig

保護動作設定

リムーバブル記憶域へのアクセス

USB デバイス

全ての固体識別情報を判別するので、同じ製品でもそれぞれに異なった制御設定が可能です。

# ポートセキュリティシリーズⅣ導入 基本機能②

## $\boxtimes$  M-Commerce

 $\vert x \vert$ 

適用(A)

適用(A)

 $x$ 

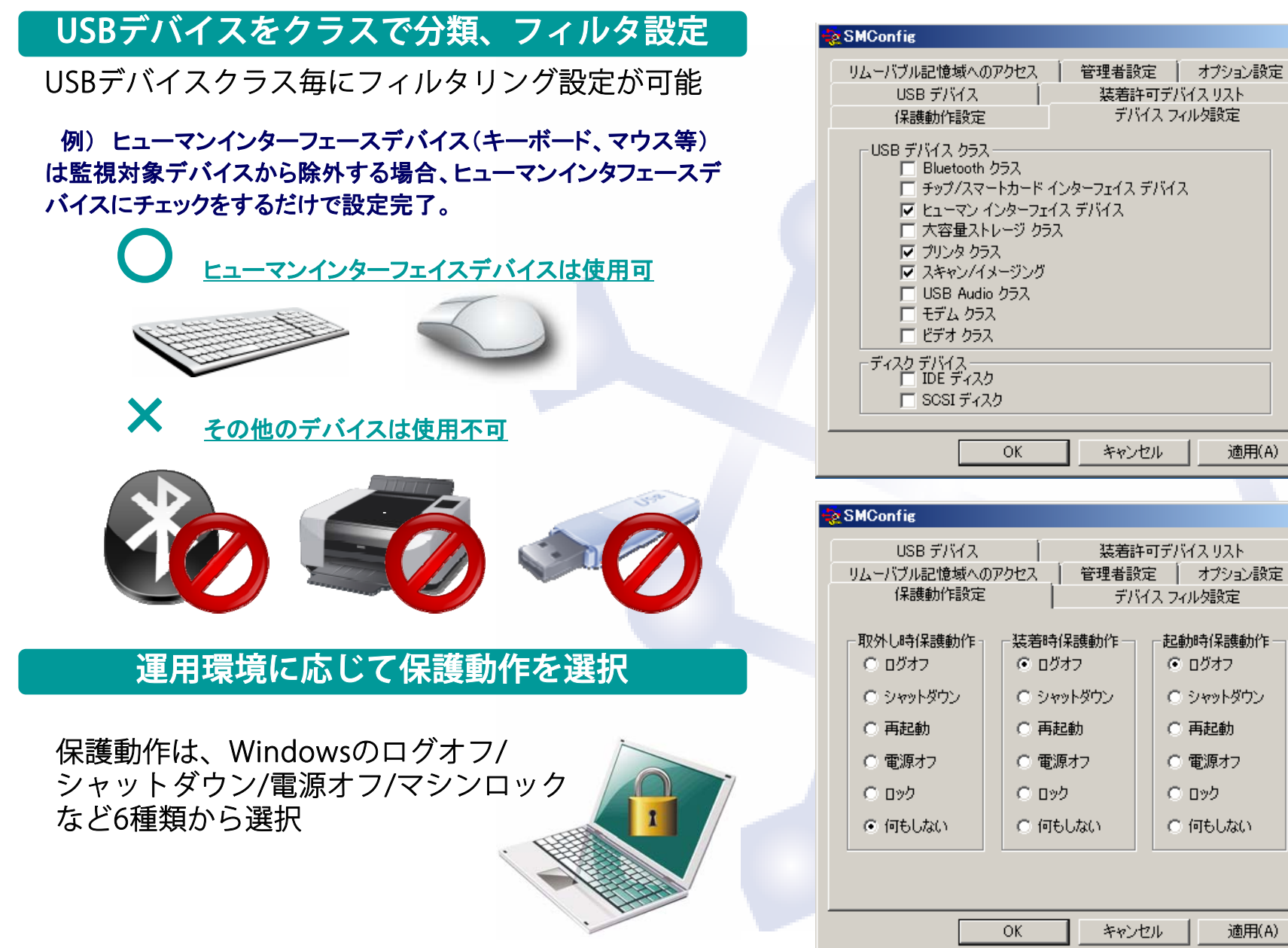

# ポートセキュリティシリーズⅣ 基本機能③

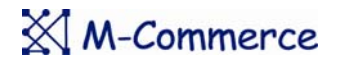

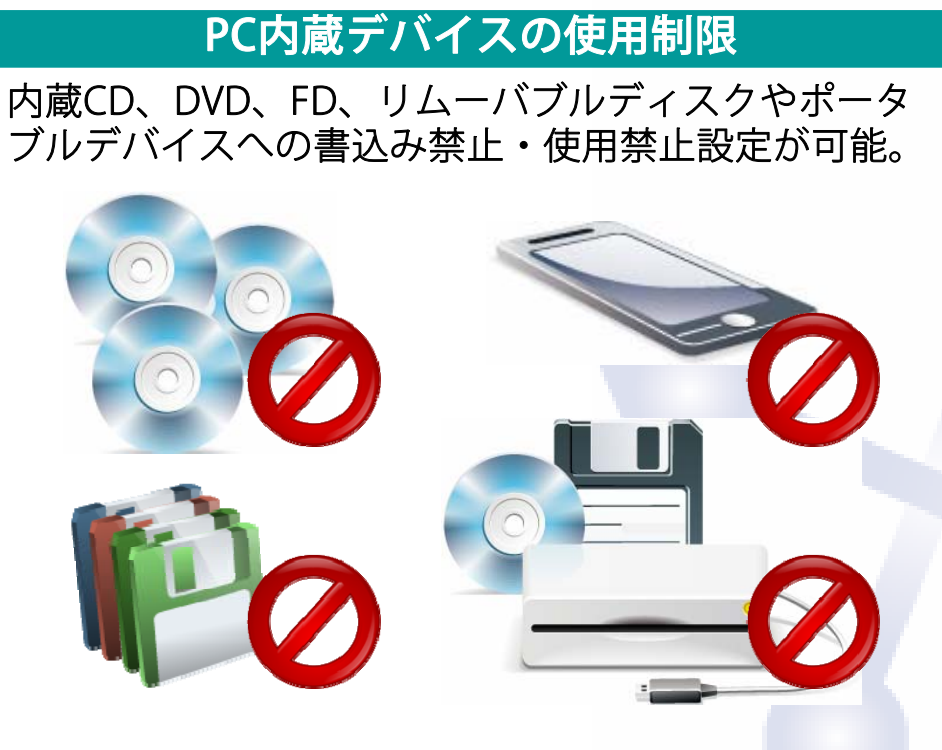

## 設定情報エクスポート・インポート機能

設定情報(ホワイトリストや保護動作設定など)のエ クスポートとインポートが可能。 この機能により、簡単に複数のPCに設定できます。

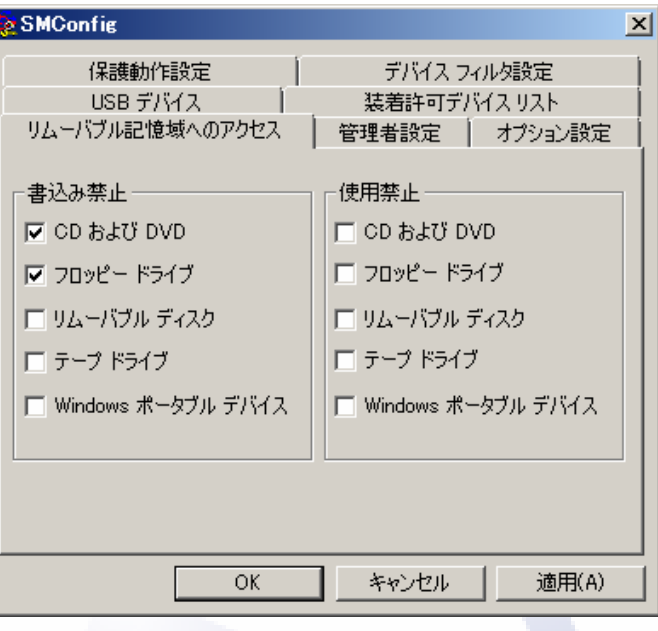

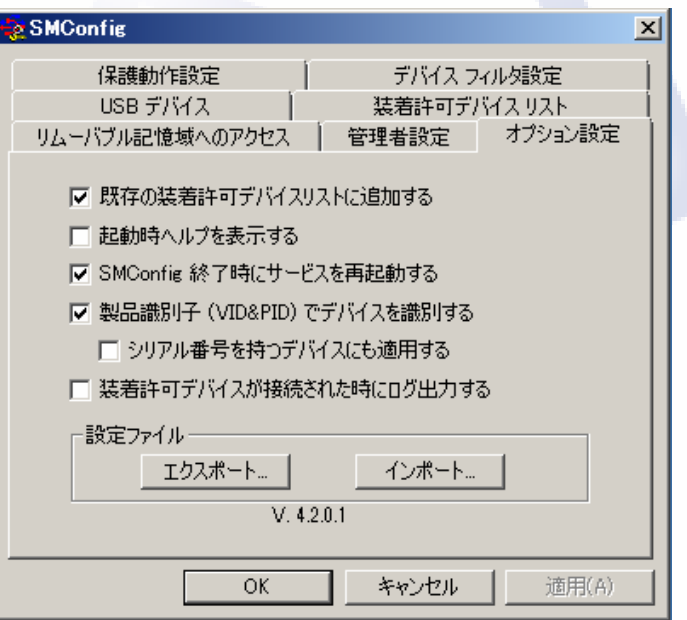

### $\boxtimes$  M-Commerce

### 保護動作発生履歴を記録、サーバPC上で集中管理を実現

許可されていないUSBデバイスが不正使用された際には、警告メッセージを表示すると共に、発生日時 、対象コンピュータ名、デバイス名などの情報をログファイルに記録します。ログはそれぞれにPCに記 録する設定と管理PCに集中管理する設定が選択できます。 このログからホワイトリストの自動生成も可能です。

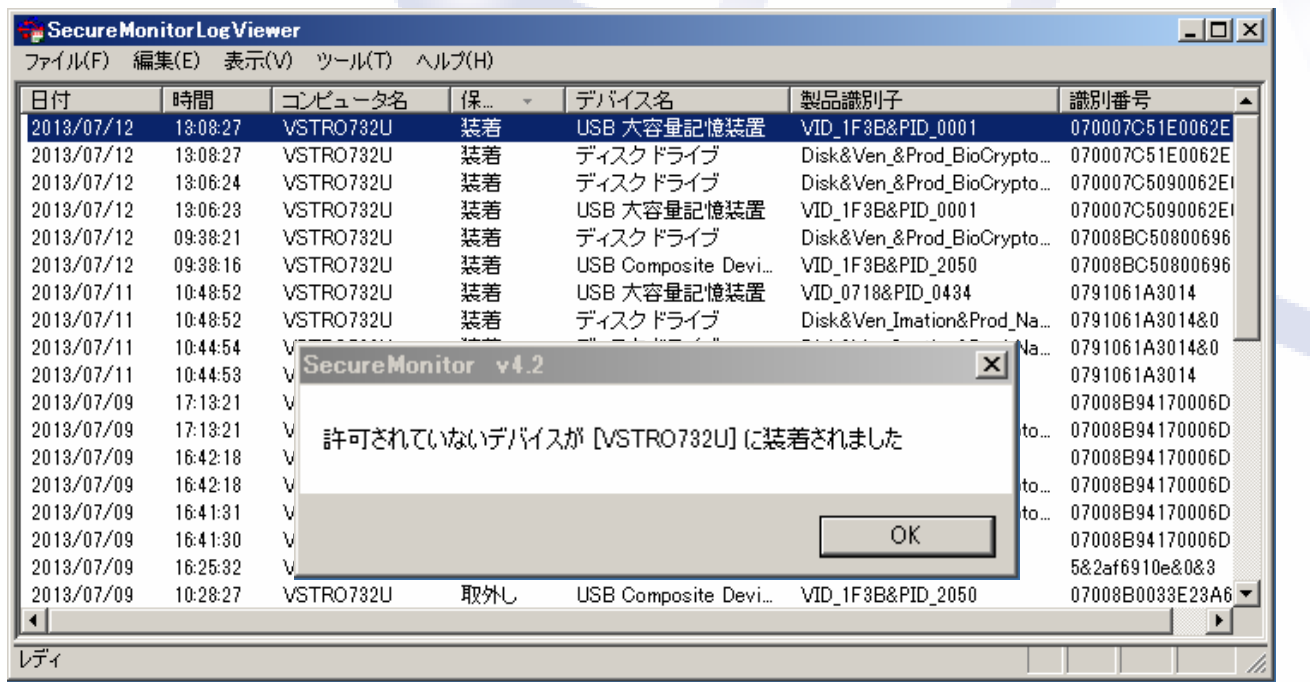

管理PCは、クライアントPC(Windows XP等)で併用可能、サーバOSやSQLは必要ありません。

 $\boxtimes$  M-Commerce

### msi形式のインストーラに対応

導入の規模やネットワーク構成に応じてインストール 方法を選択できます。 「PCへ直接インストール」や「ネットワーク配信ツー ルを利用して、リモートインストール(サイレントイ ンストール)」が可能です。

## ADサーバグループポリシーで配信可能

1台のPCで作成したセキュリティポリシー設定を Active Directoryのグループポリシーで複数の端末へ 配信可能です。

※配信機能を利用する場合、 Active Directory環境または、ネットワーク配信ツールが必要です。

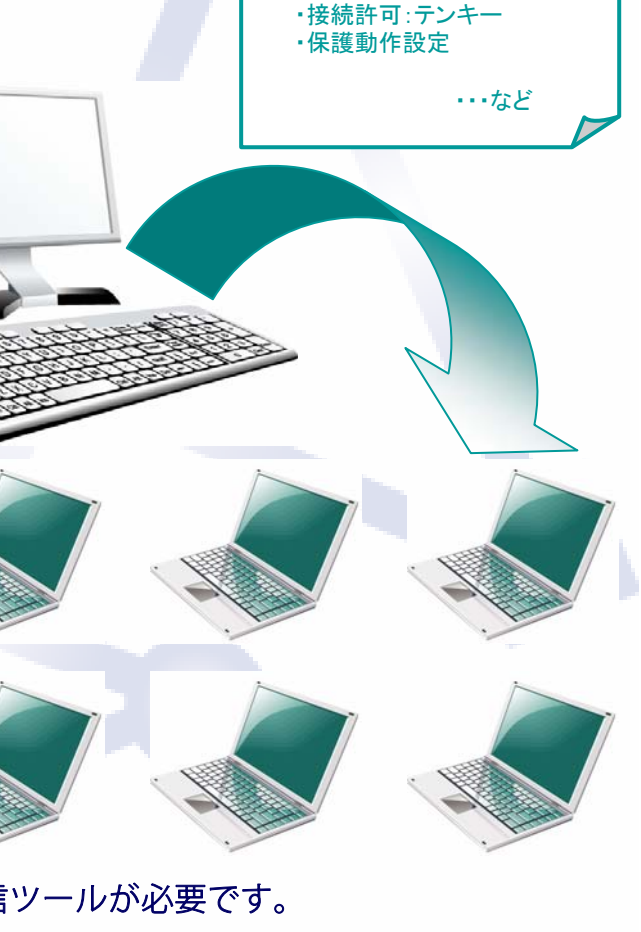

セキュリティポリシー設定値・接続許可:キーボード ・接続許可:マウス

# ポートセキュリティシリーズⅣ 機能一覧①

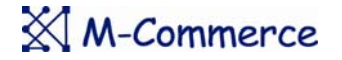

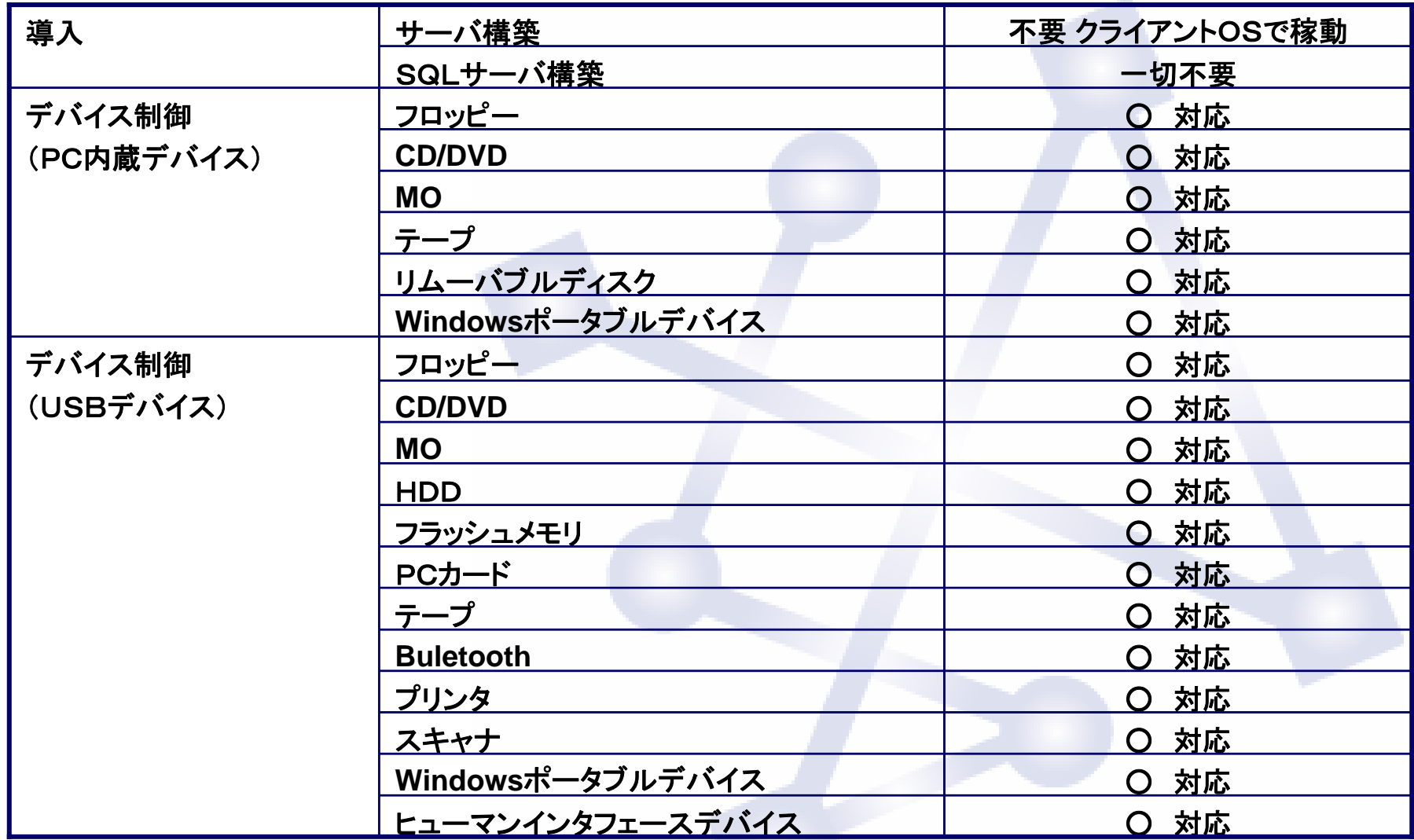

# ポートセキュリティシリーズⅣ 機能一覧②

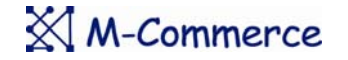

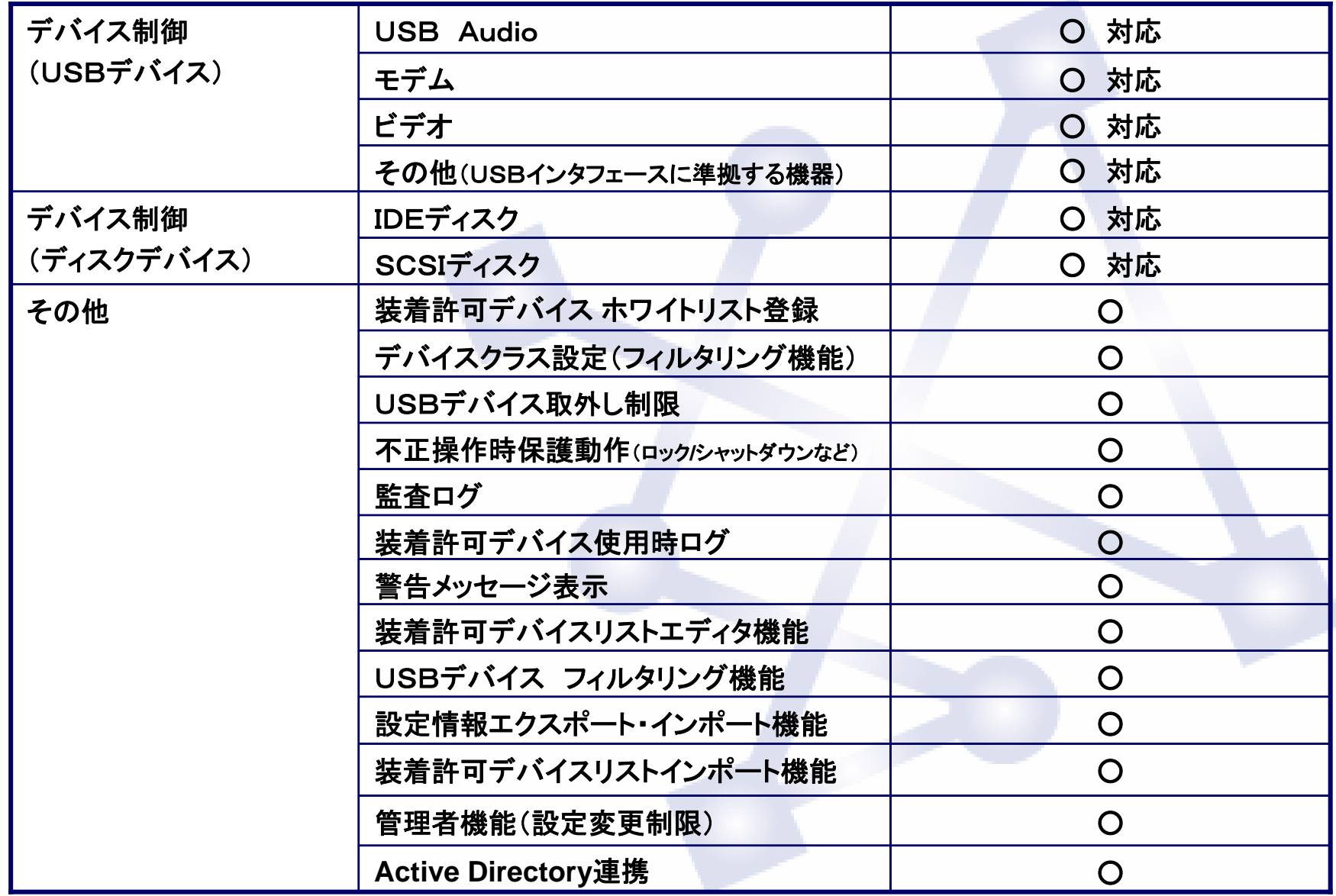

 $M$ M-Commerce

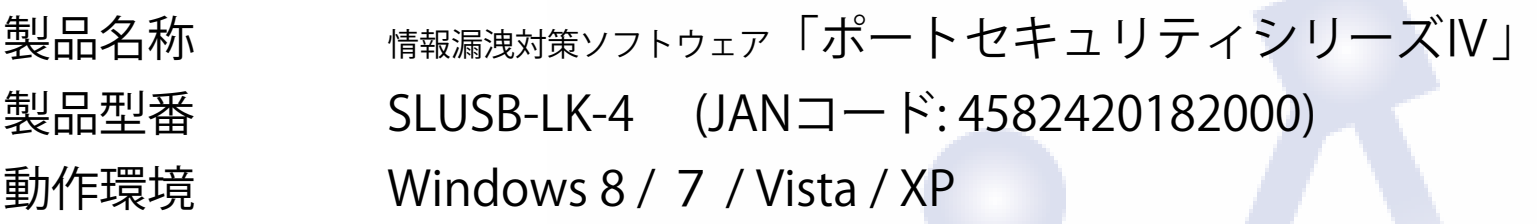

無償30日間評価用ダウンロード -<br>「ポートセキュリティ シリーズⅣ」ダウンロードページ http://www.m-commercekk.jp/usbps/ps4trial404.html

#### \*関連製品\*

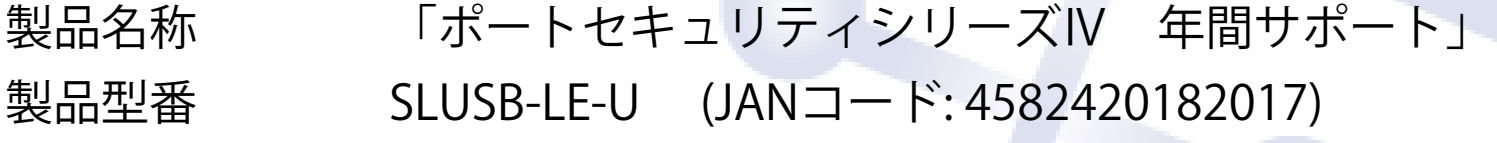

製品名称 「ポートセキュリティシリーズIV インストールCD-ROM」 製品型番 SLUSB-CD-4 (JANコード: 4582420182024)